## Interactive LED Diagnostic

### Welcome to the interactive LED diagnostic viewer for the HP ProBook 440 G8 Notebook PC

#### <span id="page-0-0"></span>**Here's how to use it…**

[LED Diagnostic](#page-1-0) (Click the link to navigate this platform's LED diagnostic states) On this page you will find an image viewer with a menu of this product's external views. To identify the location of the LEDs for each view, simply click that view. To learn more about the diagnostic behavior of each LED, hover over the information icon ( $\bullet$  ) above the LED and review the information that presents in the right-hand pane.

#### **That's it! On every page there is a link that brings you back to the Welcome page.**

# HP ProBook 440 G8 Notebook PC

### Top View

[Back to Welcome page](#page-0-0)

<span id="page-1-0"></span>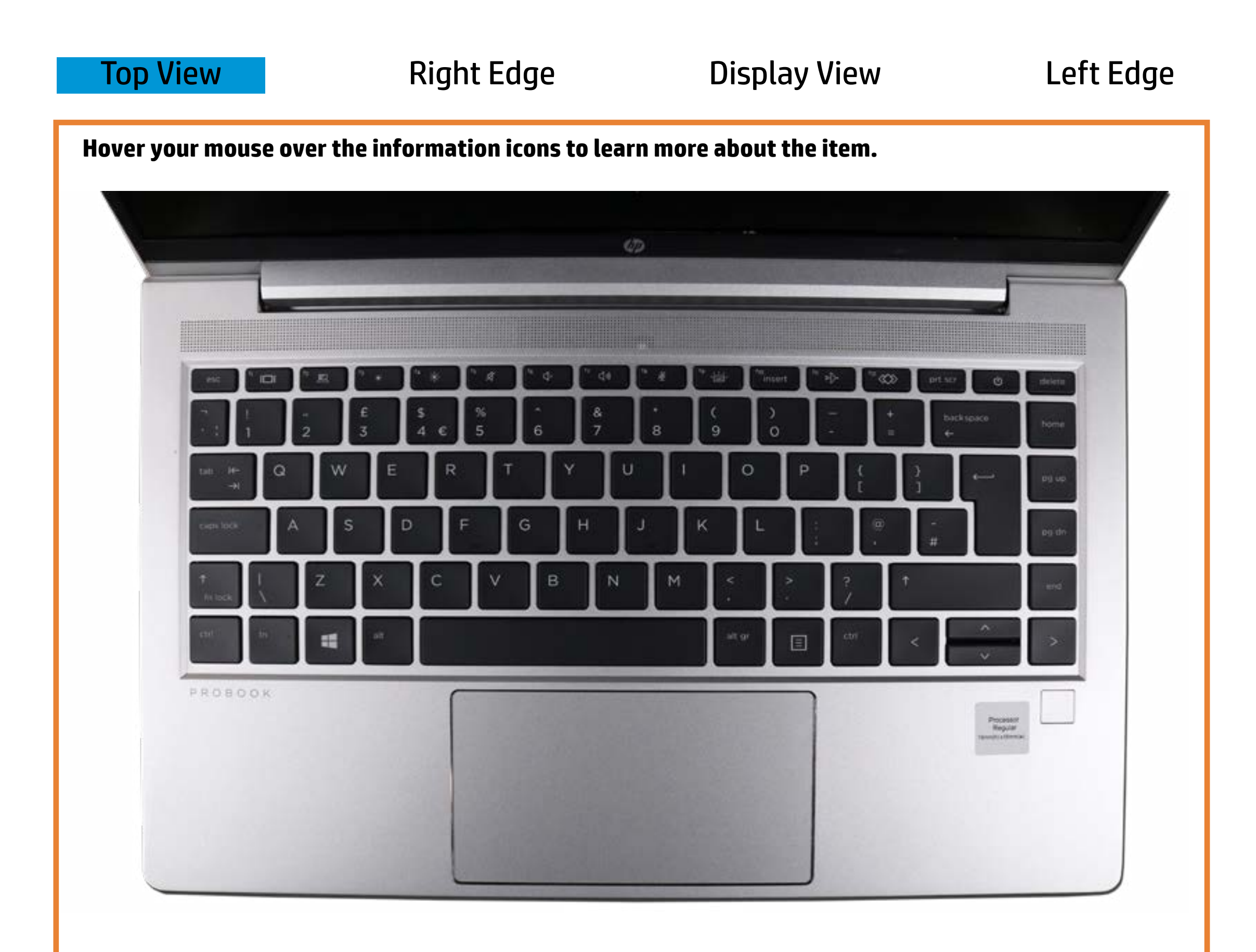

#### **Microphone muteur and participate**

Offfiit & production to the microphones are one of the microphones and the microphones are of the sound.

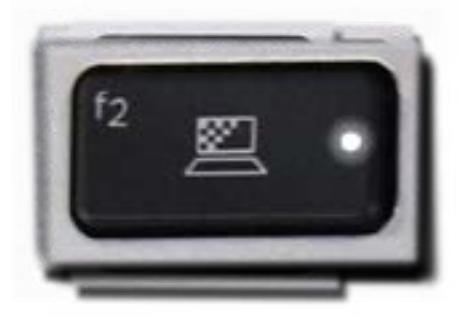

Raffit is diversified to the individual of the microphones are turned of the function of the microphones are turned of the function of the microphones are turned of the microphones are turned of the microphones are turned

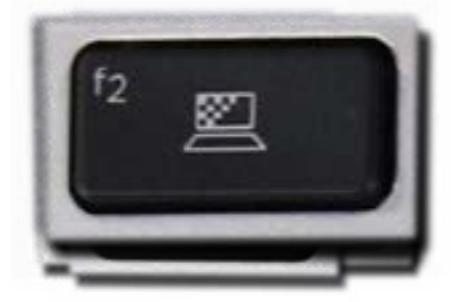

Pulsing white - Notebook is in Sleep mode.

### Right Edge

<span id="page-2-0"></span>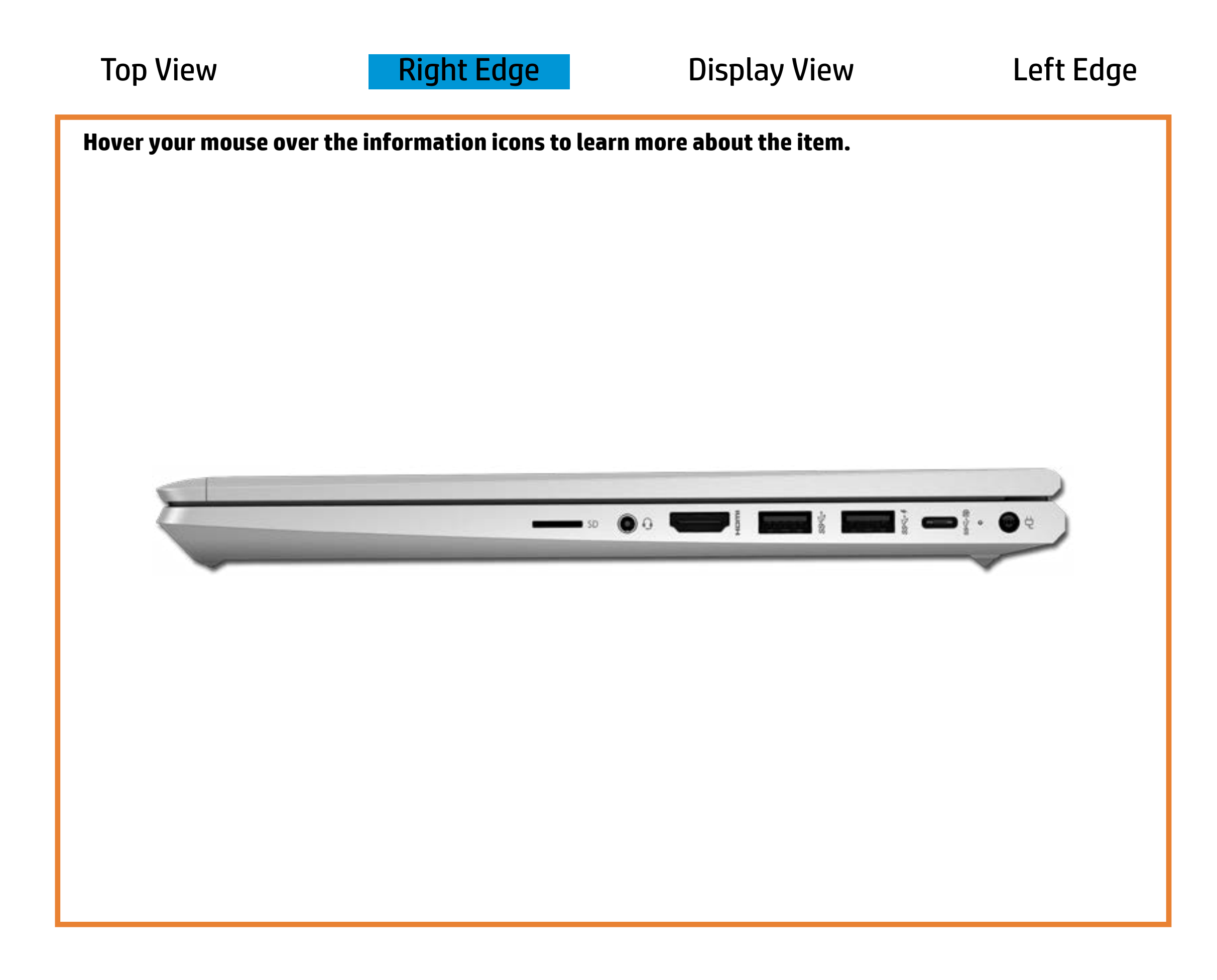

[Back to Welcome page](#page-0-0)

#### AC adapter

White - Battery charge is between 90% and 99%.

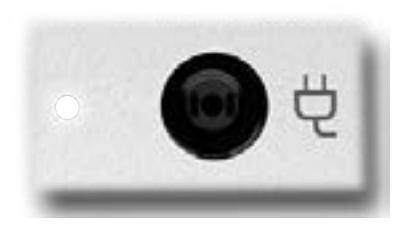

Amber - Battery charge is between 0% and 89%.

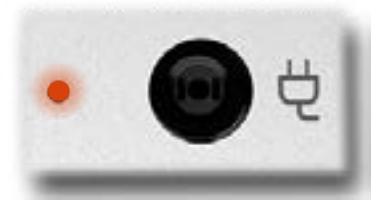

Off - Battery is fully charged, or AC power is not present.

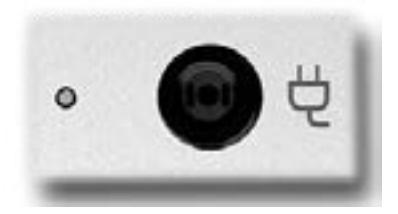

### Display View

<span id="page-3-0"></span>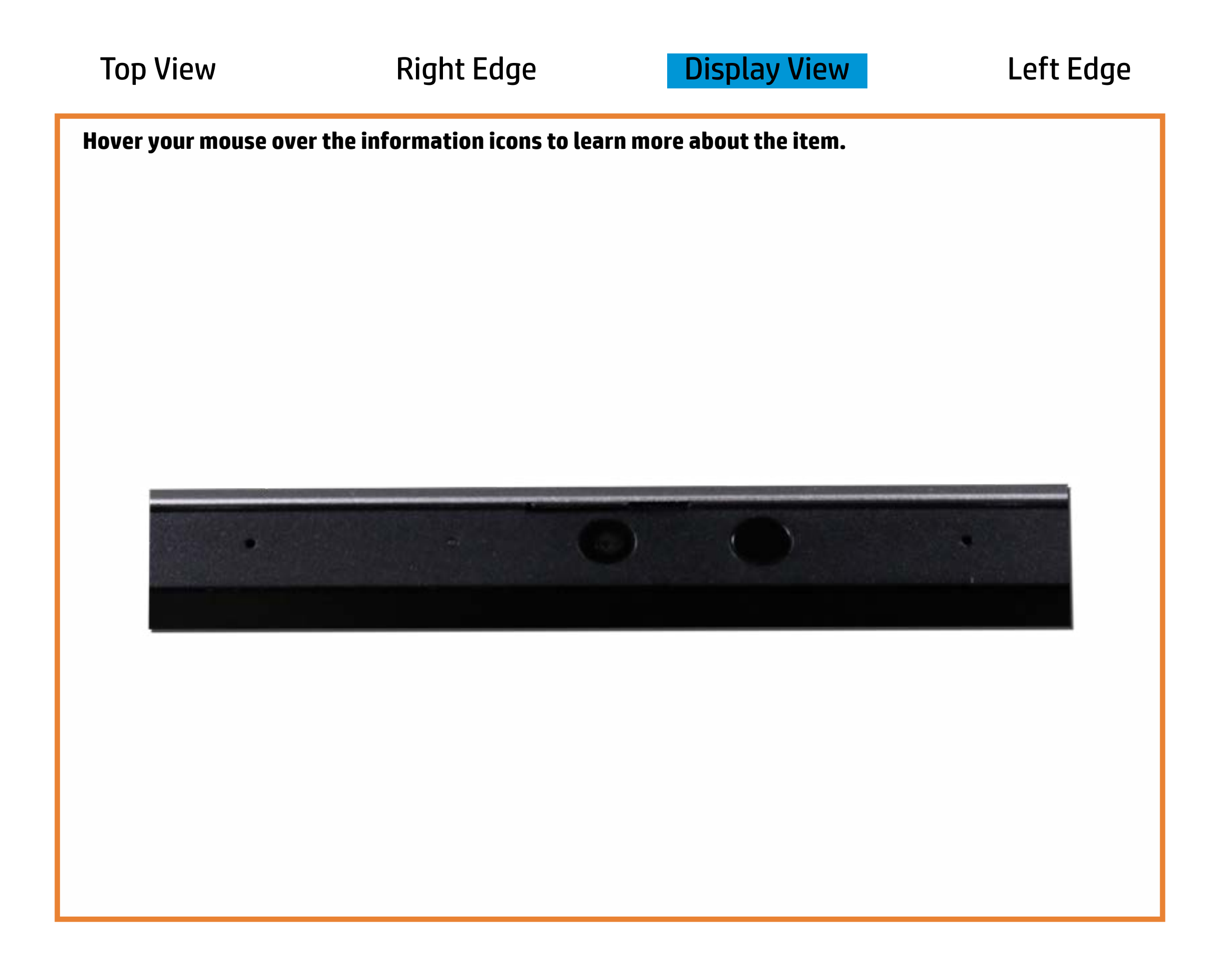

[Back to Welcome page](#page-0-0)

#### Webcam activity

White - Webcam is in use.

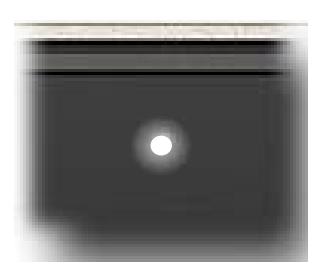

Off - Webcam is not in use.

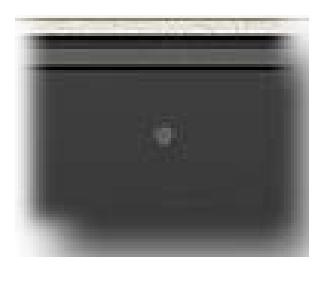

### Left Edge

<span id="page-4-0"></span>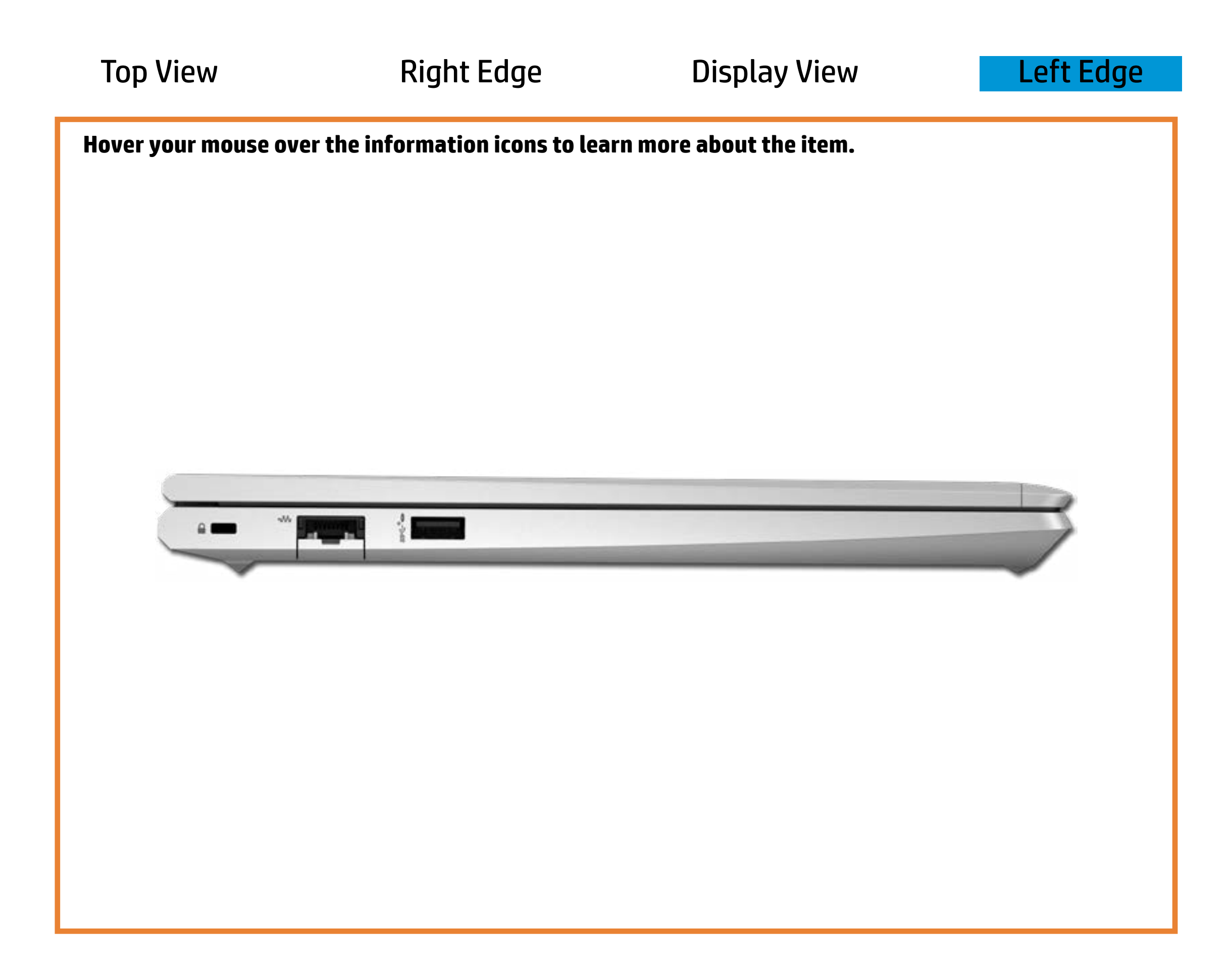

[Back to Welcome page](#page-0-0)

#### RJ-45 (Ethernet)

Off - The notebook is not connected to an Ethernet connection.

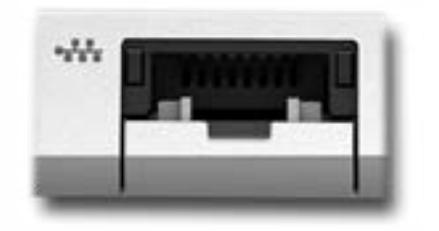

Green - The notebook is linked to an Ethernet connection.

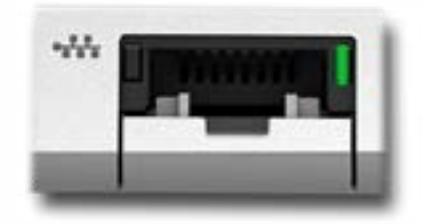

Green and blinking amber - Data is being transferred across an Ethernet connection.

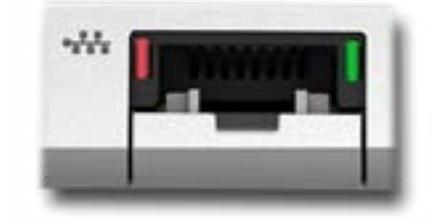